# **Taffys**

Paul Bowen

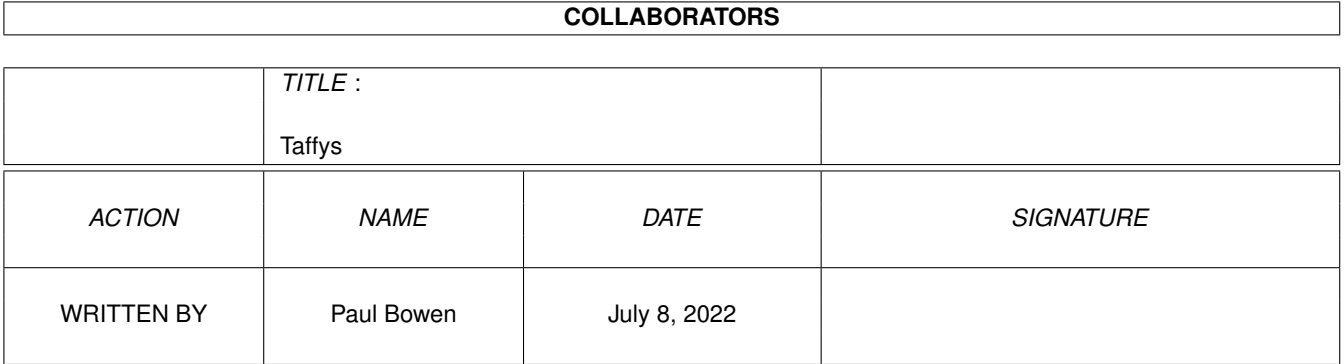

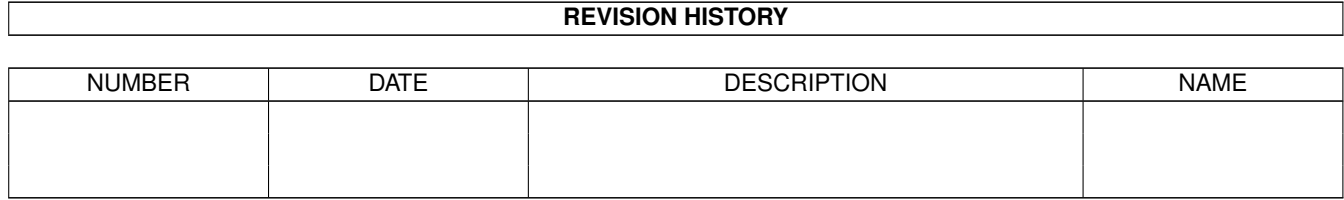

# **Contents**

#### 1 Taffys

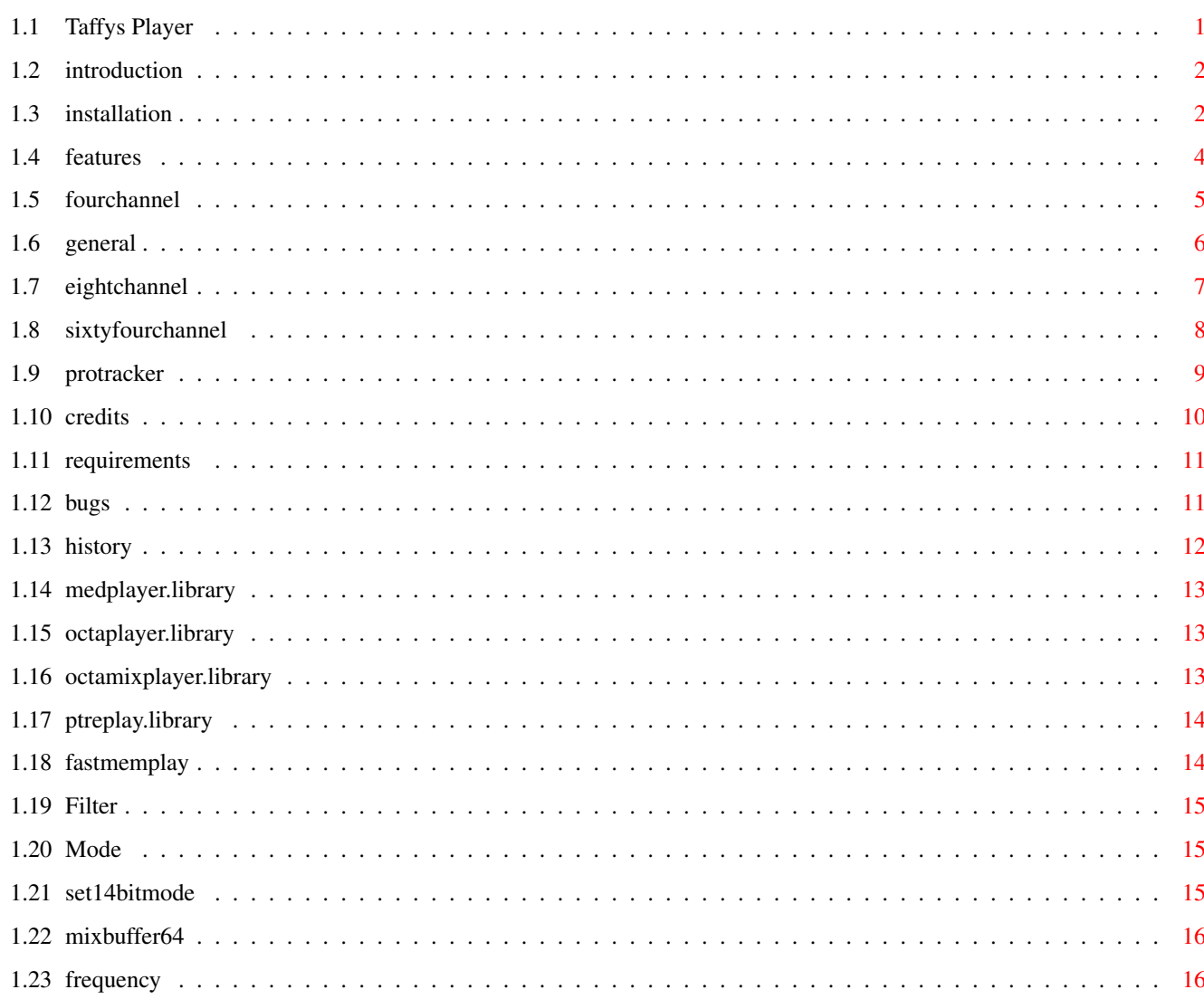

 $\mathbf{1}$ 

# <span id="page-3-0"></span>**Chapter 1**

# **Taffys**

# <span id="page-3-1"></span>**1.1 Taffys Player**

============================================= TAFFYS PLAYER VERSION 0.2 BETA ============================================= Simple FreeWare Multiformat Module Player © 2000 Paul Bowen Taffy@pbowen.Freeserve.co.uk Introduction - About Taffys Player. Installation - Installing on a hard disk. Features - What it can do. Credits - Who what and where. Requirements - System requirements. Bugs Updates - Planned improvements updates. History - Bugs I've missed & fixed. This is beta Software use it at your own Risk you have been Warned.

# <span id="page-4-0"></span>**1.2 introduction**

INTRODUCTION

WHAT DOES IT DO.............

It tries to Play OctaMed and Protracker Modules using a mixture of Assembly language routines and library calls.

-----------------------------------------------

Great yet other Module Player and whats so good about this one then

Err well.

- \* Its small compact size.
- \* The author is so sad he's tested it on just about every type of Octamed & Protracker Module.
- \* It makes loads of checks and informs the user if anything go's wrong (most of the time).
- \* Checks Fastmem loading/Playing and turns on/off accordingly.
- \* The user has a choice of using the simple window displayed on opening or clicking on the more gadget for extra goodies.
- \* Its got a very simple user interface.

-----------------------------------------------

BACK TO INDEX

# <span id="page-4-1"></span>**1.3 installation**

Taffys Player (Installing it).

Installing this program is very easy you should have no problems just drag the Taffys Player Icon wherever you wish it to go on your Hard Disk.

-----------------------------------------------

LIBRARIES..................

All the Libraries you need should already be in your sys/libs Drawer on your hard disk.

```
If not the program will tell you what version number you need
here's a list anyway.
*
          medplayer.library
             v7.1 4 Channels
*
          octaplayer.library
             v7.1 8 Channels
*
          octamixplayer.library
          v7.1 64 Channels
*
          ptreplay.library
               v6.6 4 Channels
- gadtools.library v39
- asl.library v40
- dos.library v39 ;
- intuition.library v40 ;
      -----------------------------------------------
```
#### OBTAINING LIBRARIES...........

You can obtain the player librarys needed from the following.......

AMIGA FORMAT..................

Cover CDs 41-49 in :+System+/Libs for :- ptreplay.library v6.6.

medplayer.library \* octaplayer.library \* octamix.library.

can also be found in various draws on the above cds.

The AMINET..................

The Aminet also contains all the above librarys.

OTHER SITES..................

For the Octamed librarys try Http://www.Octamed.co.uk

BACK TO INDEX

### <span id="page-6-0"></span>**1.4 features**

#### FEATURES

After loading a supported module you are able to PLAY STOP CONTINUE from the small window.

CUSTOM WINDOW...............

Clicking on the "MORE" gadget after loading a supported module opens a custom window with adjustable options for the module loaded.

Four Channel Octamed Module Loaded.

Eight Channel Octamed Module Loaded.

Mix mode (64) Channel Octamed Module Loaded.

Protracker Module.

General Module Information displayed on every window. SUPPORTED MODULES............

- \* Four Channel Octamed Module's using Medplayer.library. v7.1
- Eight Channel Octamed Module's using Octaplayer.library. v7.1
- Sixty Four Channel Modules using Octamixplayer.library. v7.1
- Four Channel Protracker Modules using ptreplay.library. v6.6

FILE ID'S SUPPORTED..........

\* MMD0 MMD1 MMD2 MMD3 M.K.

AUTOMATIC CHECKS.............

\*

- Fastmem Play on/off at loading.
- \* Load Fastram check before loading.
- \* Does not rely on the MMD id for Module Replaying or loading.

\* Automatically loads to Fastram if Chip to Small and turns on Fastmem Play .

\* (Hope to add Load and play Fast RAM for Octamed Modules.)

-----------------------------------------------

BACK TO INDEX

# <span id="page-7-0"></span>**1.5 fourchannel**

Options for 4 Channel Octamed Module (medplayer Library v7  $\leftrightarrow$ .1). CYCLE GADGETS............... \* Fastmem Play Turns Fastmem Play on/off. \* Reset MIDI Not available in this version. \* LowPass Filter Toggles lowpass filter on/off. The Module Playing will override this setting if lowpass filtering is used by the Module. INTEGER GADGETS.............. \* Fast Memory Play Change the size of the Fast memory Buffer Size Play buffer. See :-Fastmem Play BUTTON GADGETS............... \* Apply Changes Affects all the changes made with the cycle and integer gadgets (Not Filter). Divide's the integer contents by four checks max min. Stops the Module if Playing calls library routine's required. \* PLAY Plays the currently loaded Module. \* STOP Stops the currently Playing Module.

\* CONT Continues the Module from current Position.

\* EJECT Stops/Ejects/Unloads Module free's Player Closes Player library.

PLEASE NOTE.................

These options are only available by clicking on the more gadget when a supported Module is loaded.

When Playing Module from first window after adjusting the above settings.

- LowPass Filter on/off is Ignored.
- Any Buffer size changes or Fastmem Play state will remain as set by this window.

-----------------------------------------------

BACK TO INDEX

# <span id="page-8-0"></span>**1.6 general**

\*

General Module Attributes

ATTRIBUTES..................

- \* Module Size Size of Module in Bytes.
- \* Instruments Number of Samples,Synth sounds used.
- \* Num Blocks Number of Blocks used.
- \* Playing Seq Number of Blocks in sequence.
- \* Module File Type Type of Module loaded.
- \* Memory Type Type of Memory used Chip or Fast.

-----------------------------------------------

PLEASE NOTE................

\* Playing Sel is used instead of Playing Seq in Modules with file

type MMD2 and MMD3. Which is the number of Sequences Used.

-----------------------------------------------

BACK TO INDEX

# <span id="page-9-0"></span>**1.7 eightchannel**

```
Options for 8 Channel Octamed Module (octaplayer Library v7 \leftrightarrow.1).
CYCLE GADGETS...............
   *
              Fastmem Play
                      Turns
              Fastmem Play
              on/off.
   *
              High Quality
                      Turns High Quality mode on/off.
   *
              LowPass Filter
                    Toggles lowpass filter on/off. The Module
                           Playing will override this setting if lowpass
                           filtering is used by the Module.
INTEGER GADGETS..............
   * Fast Memory Play Change the size of the Fast memory Play
                           buffer. See:-
              Fastmem Play
              BUTTON GADGETS...............
   * Apply Changes Affects all the changes made with the cycle
                           and integer gadgets (Not Filter).
                           Divide's the integer contents by four checks
                           max min.
                           Stops the Module if Playing calls library
                           routine's required.
   * PLAY Plays the currently loaded Module.
     STOP Stops the currently Playing Module.
     CONT Continues the Module from current Position.
   * EJECT Stops/Ejects/Unloads Module free's Player
                           Closes Player library.
```
PLEASE NOTE................. These options are only available by clicking on the more gadget when a supported Module is loaded. When Playing Module from first window after adjusting the above settings. \* LowPass Filter on/off is Ignored. \* Any Buffer size changes or Fastmem Play state will remain as set by this window. -----------------------------------------------

BACK TO INDEX

### <span id="page-10-0"></span>**1.8 sixtyfourchannel**

Options for Mix Mode 64 Channel Octamed Module (octamixplayer. ← Library v7.1).

CYCLE GADGETS................ \* Set 14Bit Mode Turns 14Bit Play Mode on/off. \* LowPass Filter Toggles lowpass filter on/off.The Module Playing will override this setting if lowpass filtering is used by the Module. INTEGER GADGETS.............. \* MixBuffer Change the size of the Mixing buffer. \* Change Mixing freq Change the Output Mixing frequency. BUTTON GADGETS...............

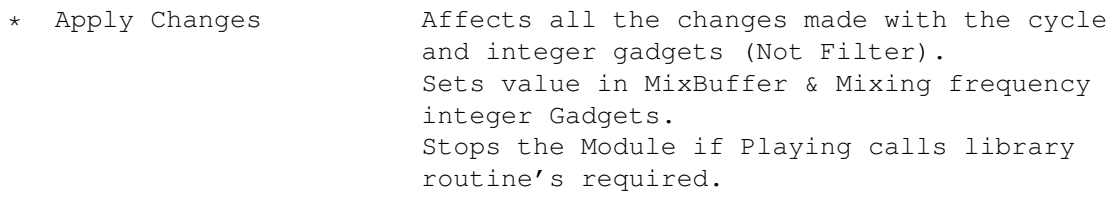

\* PLAY Plays the currently loaded Module.

```
STOP Stops the currently Playing Module.
```
- CONT Continues the Module from current Position.
- \* EJECT Stops/Ejects/Unloads Module free's Player Closes Player library.

PLEASE NOTE.................

These options are only available by clicking on the more gadget when a supported Module is loaded.

When Playing Module from first window after adjusting the above settings.

\*

LowPass Filter on/off is Ignored.

\* Any Buffer size changes will remain as set by this window.

-----------------------------------------------

BACK TO INDEX

#### <span id="page-11-0"></span>**1.9 protracker**

Options for ProTracker 4 Channel Module (ptreplay.Library ← v6.6).

CYCLE GADGETS...............

\*

LowPass Filter Toggles lowpass filter on/off. The Module Playing will override this setting if audio filtering is used by the Module.

BUTTON GADGETS..............

\* PLAY Plays the currently loaded Module.

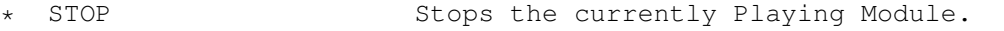

- \* CONT Continues the Module from current Position.
- \* EJECT Stops/Ejects/Unloads Module free's Player Closes Player library.

PLEASE NOTE.................

These options are only available by clicking on the more gadget when a supported Module is loaded.

When Playing Module from first window after adjusting the above settings.

\*

LowPass Filter on/off is Ignored.

-----------------------------------------------

BACK TO INDEX

# <span id="page-12-0"></span>**1.10 credits**

THANKYOU TO THE FOLLOWING

PLAYER LIBRARIES USED.........

Teijo Kinnuem and Ray-Frost & Copyright RBF Software.

\*

\*

Medplayer.library \* Octaplayer.library \* Octamixplayer.library -----------------------------------------------

Andreas Pålsson Copyright (c) 1996 Andreas Pålsson

(Pucko/Digital Dreams)

ptreplay.library

-----------------------------------------------

\* Anybody who's Uploaded source code Thankyou.

BACK TO INDEX

### <span id="page-13-0"></span>**1.11 requirements**

SYSTEM REQUIREMENTS

- \* Amiga Running Workbench 3.0 or Better.
- \* The Faster the processor the Better.
- \* Should run on a standard Amiga A1200 not Tested can't be bothered to pull board out.
- \* Will work with 2Megs but don't expect much with 2Megs of anything.
- \* The more Memory the better.
- \* Written on an Amiga A1200 040 16MB OS 3.5.

-----------------------------------------------

BACK TO INDEX

# <span id="page-13-1"></span>**1.12 bugs**

BUGS

WHAT DON'T WORK.............

- \* Midi Loading/Reset Midi not active.
- \* Can't spell to save my life.

UPDATES.....................

- \* I hope to add more Players Plus PowerPacker and other Packers.
- \* Toggle load to Fast/chip Mem.
- \* Add Midi loading Playing.
- \* Protracker Library Support. (Done)
- \* This Software is Beta.

\* Written on an Amiga A1200 040 16MB OS 3.5 ----------------------------------------------- BACK TO INDEX

# <span id="page-14-0"></span>**1.13 history**

HISTORY

FIRST UPLOADED...............

- \* 16.12.99 Version 0.1 beta.
- \* Plays octamed modules using (medplayer) (octaplayer) (octamixplayer) libraries.

Bugs.......

- \* Did not always close the file after reading it (sorry).
- \* Crashed after loading a mix mod in fast ram.
- \* Did not display mod size if less 10K properly.

SECOND UPLOAD...............

- \* 16.1.2000 Version 0.2 beta.
- \* Added Protracker support Fixed some major bugs the program should be more stable now.
- \* Toggle filter on/off without hitting apply changes gadget added.
- \* Once play-stop-cont is hit, repeatedly hitting that gadget will have no effect.
- \* Major rewrite of parts of the whole program adding Protracker support was not easy. (Grab that audio.device and don't tell me about it then).
- \* This Software is Beta.

-----------------------------------------------

BACK TO INDEX

# <span id="page-15-0"></span>**1.14 medplayer.library**

MEDPLAYER.LIBRARY

BASIC INFORMATION...........

- \* Medplayer library is a shared library for loading and playing four channel Med Songs with MIDI support.
- \* Please See Octamed Sound Studio programmers directory for more information.

Written by Teijo Kinnuem & Copyright Ray-Frost RBF Software.

-----------------------------------------------

BACK TO INDEX

# <span id="page-15-1"></span>**1.15 octaplayer.library**

OCTAPLAYER.LIBRARY

BASIC INFORMATION...........

- \* Octaplayer library is a shared library for loading and playing 5-8 channel Songs.
- \* Please See Octamed Sound Studio programmers directory for more information.

Written by Teijo Kinnuem & Copyright Ray-Frost RBF Software.

-----------------------------------------------

BACK TO INDEX

# <span id="page-15-2"></span>**1.16 octamixplayer.library**

OCTAMIXPLAYER.LIBRARY

BASIC INFORMATION...........

- \* Octamixplayer library is a shared library for loading and playing 1-64 channel Songs.
- \* Please See Octamed Sound Studio programmers directory for more information.

Written by Teijo Kinnuem & Copyright Ray-Frost RBF Software.

-----------------------------------------------

BACK TO INDEX

#### <span id="page-16-0"></span>**1.17 ptreplay.library**

PTREPLAY.LIBRARY

BASIC INFORMATION...........

- \* Ptreplay library is a shared library for loading and playing 4 channel Protracker Modules.
- \* More information available on the Aminet and Amiga Format Cover CD 41:-Seriously\_Amiga-/Programming/Basic/ACE\_FTP/prgs/ audio/ptreplay.lha

Copyright (c) 1994-1996 Mattias Karlsson (BetaSoft) Copyright (c) 1996 Andreas Pålsson (Pucko/Digital Dreams).

-----------------------------------------------

BACK TO INDEX

## <span id="page-16-1"></span>**1.18 fastmemplay**

FASTMEM PLAY

FUNCTION....................

- \* Enables or disables Fastmem playing, and sets the size of the output buffer 4 to 400 divisible by four.(rounded by program.)
- \* Enabling allows samples greater than 131,072 bytes to be played in chip or fast ram.

\* Changes made only applied to module by clicking on the APPLY CHANGES gadget.

Only available in 4 and 8 Channel Octamed Modules.

-----------------------------------------------

# <span id="page-17-0"></span>**1.19 Filter**

LOWPASS FILTER

FUNCTION....................

- \* Toggling the Amiga's lowpass filter off/on done by this (bchg #1,\$BFE001). Sorry !
- \* Lowpass filter works by reducing the high frequencies.
- \* Enabling the lowpass filter smooths the sound but reduces the volume.
- \* Enabling the lowpass filter eliminates buzz at low sample rates.
- \* Modules which toggle filter on/off will override filter setting.
- \* Lowpass filter is set off when playing from first window.

-----------------------------------------------

### <span id="page-17-1"></span>**1.20 Mode**

HIGH QUALITY MODE (8 CHANNEL OCTAMED MODULE)

FUNCTION....................

- \* Enabling smooths out the sound but takes up processor time.
- \* An A1200 68020 is needed.
- \* Significantly increases the audio quality.
- \* Enabling reduces volume of Module.

\* Changes made only applied to module by clicking on the APPLY CHANGES gadget.

-----------------------------------------------

# <span id="page-17-2"></span>**1.21 set14bitmode**

14 BITMODE (64 CHANNEL OCTAMED MODULE)

FUNCTION....................

- \* The sound is much louder when turned off but suffers from distortion.
- \* An A1200 68020 is needed.
- \* Enabling significantly increases the audio quality.
- \* Enabling reduces volume of Module.

\* Changes made only applied to module by clicking on the APPLY CHANGES gadget.

-----------------------------------------------

### <span id="page-18-0"></span>**1.22 mixbuffer64**

MIX BUFFER (64 CHANNEL OCTAMED MODULE)

FUNCTION....................

- \* An area of memory used to mix samples together before output.
- \* An A1200 68020 is the min spec here but still a bit slow.
- \* Default of 1024 is adequate for most Modules.
- \* Values between 4-32768 can be entered.

\* Changes made only applied to module by clicking on the APPLY CHANGES gadget.

-----------------------------------------------

### <span id="page-18-1"></span>**1.23 frequency**

MIXING FREQUENCY (64 CHANNEL OCTAMED MODULE)

FUNCTION....................

- \* Specifies in Hertz how quickly the samples should be mixed.
- \* An A1200 68020 is the min spec here but still a bit slow.
- \* The higher the frequency the better the sound quality the more processor load.
- \* Highest possible frequency depends on the screen mode in use.
- \* Maximum value program allows you to use is 28375.
- \* Values between 1000-65535 can be entered.

\* Changes made only applied to module by clicking on the APPLY CHANGES gadget.

-----------------------------------------------